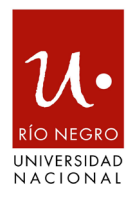

#### **DISPOSICIÓN SPyGE Nº 021/2022**

Viedma, 15 de mayo de 2022

**VISTO**, el Expediente Nº 869/2022 del registro de la UNIVERSIDAD NACIONAL DE RÍO NEGRO, y

#### **CONSIDERANDO**

Que resulta oportuno y conveniente generar instructivos que reglamenten la presentación y ejecución de los gastos efectuados con las Tarjetas Corporativas de la UNRN.

Que el objetivo de la presente es mejorar y sistematizar los procedimientos de rendiciones de cuentas a efectos de conformar un corpus normativo coherente y actualizado que facilite la auditabilidad de los fondos públicos asignados, para los fines ante mencionados.

Que la presente se dicta en uso de las atribuciones conferidas por la Resolución Rectoral Nº 746/2019.

**Por ello,**

#### **LA SECRETARIA DE PROGRAMACIÓN Y GESTIÓN ESTRATÉGICA**

Firmado digitalmente por LAURIENTE Gino Paolo Motivo: Director de Contabilidad General y Ejecución Presupuestaria

FONT<sup>Firmado</sup> AO Maria Lorena digitalmente por FONTAO Maria Lorena<br>Fecha: Fecha: 2022.05.13 14:51:10 -03'00'

## **DE LA UNIVERSIDAD NACIONAL DE RÍO NEGRO**

#### **DISPONE**

**ARTÍCULO 1º.-** Aprobar el reglamento para el uso de las Tarjetas de Crédito Corporativas de la UNRN, de acuerdo al Anexo I, II y III que forma parte de la presente.

**ARTÍCULO 2º.-** Registrar, comunicar, cumplido archivar.

Firmado digitalmente por LEGNINI Claudia Patricia Motivo: Secretaria de Programacion y Gestion Estrategica Fecha: 2022.05.13 14:53:19 -03'00'

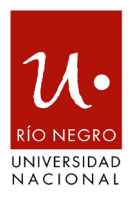

#### **ANEXO I -– DISPOSICIÓN SPyGE N° 021/2022**

#### **SOLICITUDES DE ALTAS Y BAJAS**

#### **Titularidad:**

Podrán ser titulares de las Tarjetas de Compra Corporativas el/la Rector/a, Vicerrectores/as, Secretarios/as y Subsecretario/as de Universidad, Directores/as Generales, Secretarios/as y Subsecretarios/as de Sede.

Las mismas serán personales e intransferibles siendo responsabilidad exclusiva del/la Titular utilizarla de acuerdo a lo establecido en el presente documento.

#### **Solicitud de alta:**

Los/as agentes autorizados/as a utilizar las tarjetas de compra Corporativas son los/as titulares de las mismas, como así también los/as autorizados/as por estos/as, cuando por razones operativas del funcionamiento de las áreas a las que pertenecen, requieran su asignación a otros/as agentes dependientes de las mismas.

A fin de efectivizar el alta de la tarjeta, el/la solicitante deberá proporcionar en forma exacta, verdadera y completa los siguientes datos personales: apellido y nombre, tipo y número de documento, CUIL/CUIT, fecha de nacimiento, domicilio, teléfono, correo electrónico y adjuntar copia de su D.N.I. mediante nota dirigida a la Dirección General de Administración (DGA).

Una vez recibido el plástico correspondiente, el mismo será válido desde la fecha de su activación hasta la fecha de vencimiento informada en su frente.

#### **Denuncia de extravío, robo o cancelación:**

Es estos casos el/la titular debe realizar la denuncia inmediatamente a los siguientes teléfonos:

Capital Federal y GBA: (011) 4379-3333.

Interior del país: 0810-666-3368.

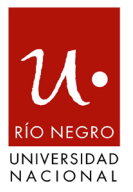

Luego, comunicar vía correo electrónico a la casilla tesoreri[a@unrn.edu.ar](mailto:tesoreria@unrn.edu.ar) a fin de registrar el incidente y solicitar un nuevo plástico.

#### **Extracciones en efectivo:**

Las tarjetas no están habilitadas para efectuar extracciones de dinero en efectivo a través de cajeros automáticos.

#### **Límite de compra y disponibles:**

El límite asignado para compras de cada tarjeta es determinado por la Secretaría de Programación y Gestión Estratégica.

Los consumos mensuales vencen el segundo lunes de cada mes (siempre que coincida con día laborable). El día posterior se renuevan los límites disponibles.

#### **Baja de tarjeta:**

La solicitud de baja debe realizarse mediante nota de la autoridad competente enviada a la casilla de correo tesoreri[a@unrn.edu.ar](mailto:tesoreria@unrn.edu.ar) indicando número de la tarjeta. Los consumos realizados en el mes en curso serán devengados al cierre del mismo y deberán rendirse de acuerdo al Anexo II y III que forma parte del presente.

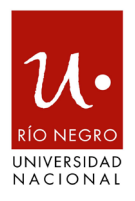

## **ANEXO II – DISPOSICIÓN SPyGE N° 021/2022**

## **REGLAMENTO PARA LA EJECUCIÓN Y RENDICIÓN DE GASTOS DE TARJETA CORPORATIVA**

## **DEFINICIONES**

Los gastos a ser efectuados a través de las tarjetas corporativas no deberán superar los CINCUENTA Módulos (M50), cuyo valor está establecido por Resolución de CSPyGE N°47/2021 y sus modificatorias.

Corresponde su utilización siempre y cuando no puedan realizarse por otros medios de pago (Cajas Chicas y/o Fondos Rotatorios, y/o pagos a través de la Tesorería General).

## **DE LOS COMPROBANTES**

- Deberán ser emitidos a nombre de la UNIVERSIDAD NACIONAL DE RÍO NEGRO.
- Serán aceptados como válidos: Factura Tipo "B" (emitida en forma electrónica, por controlador fiscal o auto impresora fiscal), Factura tipo "C" y Recibos Tipo "B" o "C".
- En el caso de gastos adquiridos a proveedores extranjeros se deberá adjuntar comprobante INVOICE.
- En ellos deberán constar el número de CUIT de la UNRN y condición fiscal de la misma (sujeto IVA Exento). La falta de dicho requerimiento o error de la condición fiscal no será motivo de rechazo del comprobante respaldatorio, sin embargo se informará al responsable de la rendición, a fin de que no reiteren rendiciones de dichos comprobantes.
- Cada comprobante de gasto que se pague deberá tratarse de un comprobante válido según la normativa de la ADMINISTRACIÓN FEDERAL DE INGRESOS PÚBLICOS (A.F.I.P). En función a ello el/la responsable deberá arbitrar los medios a su alcance para verificar en forma previa al pago y/o rendición, la situación fiscal que reviste el proveedor/vendedor del bien o

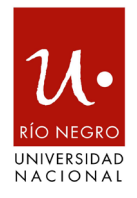

prestador del servicio. Tal constatación se podrá realizar en la página de AFIP [\(www.afip.gov.ar\)](http://www.afip.gov.ar/), en caso de dificultad deberá solicitar asesoramiento al área correspondiente dependiente de la DGA.

- En las facturas deberán constatar la fecha de otorgamiento, la cantidad de elementos y/o servicios adquiridos o realizados, el importe unitario y total.
- No deberán presentar enmiendas, tachaduras ni borrones que no hayan sido debidamente salvados.
- No resultarán elegibles aquellos comprobantes tipo "A".

## **DE LOS GASTOS EN GENERAL**

- Todos los gastos deberán ajustarse a la modalidad de contratación establecida por la normativa interna vigente de la UNRN, a saber: Cuando los montos de las erogaciones no superen los DIEZ MÓDULOS (M10), las mismas quedarán exceptuadas de solicitar presupuestos, aunque se aconseja solicitarlos para garantizar la razonabilidad de los precios.
- Para aquellas erogaciones que excedan los DIEZ MÓDULOS (M10) y no superen los CINCUENTA MODULOS (M50), deberán ajustarse al procedimiento establecido por Disposición SPyGE N° 020/2018 y sus modificatorias y/o las que en su futuro la reemplacen.
- Cuando se trate de gastos cuyo financiamiento provenga de fondos de organismos externos, además de lo mencionado en los ítems anteriores, se deberá considerar las particularidades del instructivo de rendición / marco normativo que establece la resolución de otorgamiento de dichos fondos. Particularmente, tener en consideración los montos máximos para los cuales se solicitan presupuestos ya que, por lo general, son menores a los establecidos por la normativa interna de la UNRN.

#### **DE LOS GASTOS EN PARTICULAR**

● En caso de tratarse de gastos NO elegibles, el/la responsable de dicha erogación deberá efectuar el reintegro de dichos fondos a través de depósito

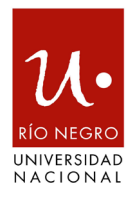

bancario a la cuenta de la UNRN. El comprobante de depósito deberá formar parte de la documentación a presentar como rendición.

- Respecto del desconocimiento de gastos, deberán efectuarse por el/la titular de la Tarjeta a la entidad bancaria y/o proveedor, e informar el mismo en la rendición acompañado de toda aquella documentación que respalde la solicitud. El reconocimiento de dicho crédito se hará efectivo en la fecha y por el monto por el cual haya sido operado efectivamente el mismo, de acuerdo al resumen bancario.
- Gastos correspondientes a pasajes. Será considerado como comprobante válido aquellos pasajes en donde conste la totalidad del monto pagado por dicho concepto. Por tal motivo, en el caso de comprobantes aéreos, la sola presentación de boarding pass, no resulta válido ya que en estos no figura el importe erogado. Se deberá adjuntar comprobante de reserva en donde si constan tales montos.
- En el caso de adquisición de Bienes de Uso, se deberá adjuntar el alta patrimonial de acuerdo a lo establecido por Resolución CSPyGE Nº 41/2018, la cual formará parte de la documentación a presentar respecto de la compra del bien.
- Las tarjetas están habilitadas para hacer pagos por e-commerce en moneda local y extranjera. En este último caso se sugiere previamente comunicar a la Dirección de Tesorería General a fin de que se dé aviso a la emisora (VISA) para que los proveedores sean habilitados sin inconvenientes.
- Los gastos NO deberán financiarse mediante un sistema cuotas, es decir que deberán erogarse en una cuota única.

## **EJECUCIÓN Y RENDICIÓN**

- La solicitud de la rendición se efectuará vía correo electrónico, por la Sección Rendición de Cuentas, con copia del resumen bancario en el que figure el listado de los gastos a rendir.
- Las rendiciones deberán registrarse en sistema SIU-Pilaga, de acuerdo al Anexo III que forma parte de la presente.

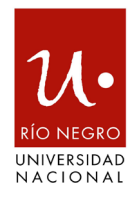

- La rendición deberá ser remitida, en respuesta al correo de solicitud, y deberá contar con la siguiente documentación:
	- » Nota de elevación dirigida a la Dirección General de Administración, conformada por el/la titular de la tarjeta o agente autorizado por éste.
	- » Comprobante de carga por sistema SIU-Pilagá, de rendición y de confirmación.
	- » Comprobantes que respalden los gastos, ordenados de acuerdo al extracto que surge del sistema.
	- » Se debe justificar el motivo del gasto en cada comprobante que se presente.
	- » Toda aquella documentación que avale y/o respalde el gasto: Actos administrativos, Notas de Solicitud de gasto por el área requirente, etc.
	- » Deberá constar al pie de cada uno de ellos, la imputación presupuestaria a nivel de partida parcial. En caso que en un mismo comprobante, existan elementos a ser imputados en distintas imputaciones presupuestarias, se deberá detallar cada una de ellas indicando el monto correspondiente.
- En la rendición sólo deberán presentarse los comprobantes correspondientes a los gastos que figuren en el resumen de la tarjeta. A saber, en el margen superior derecho consta fecha de cierre y de vencimiento próximos, a fin de tener ello en cuenta para futuras rendiciones.
- El plazo máximo para efectuar la presentación de la rendición será de DIEZ (10) días, contados a partir de la fecha en la que se haya recibido el correo de solicitud de rendición.
- Recibida la rendición, la Sección Rendición de Cuentas, tendrá un plazo de DIEZ (10) días para efectuar las observaciones producto del control, en el caso de corresponder. Comunicadas las mismas, el/la responsable contará con un plazo de DIEZ (10) días para efectuar las subsanaciones.

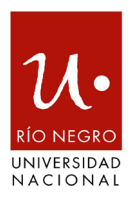

## **ANEXO III – DISPOSICIÓN SPyGE Nº 021/2022**

#### **Cargar Rendición (Borrador)**

Ubicación en el Menú: Gastos/Adelantos a Responsables/Carga de Rendiciones (Borrador)/Cargar Rendición

Es necesario seleccionar el adelanto para generar el borrador.

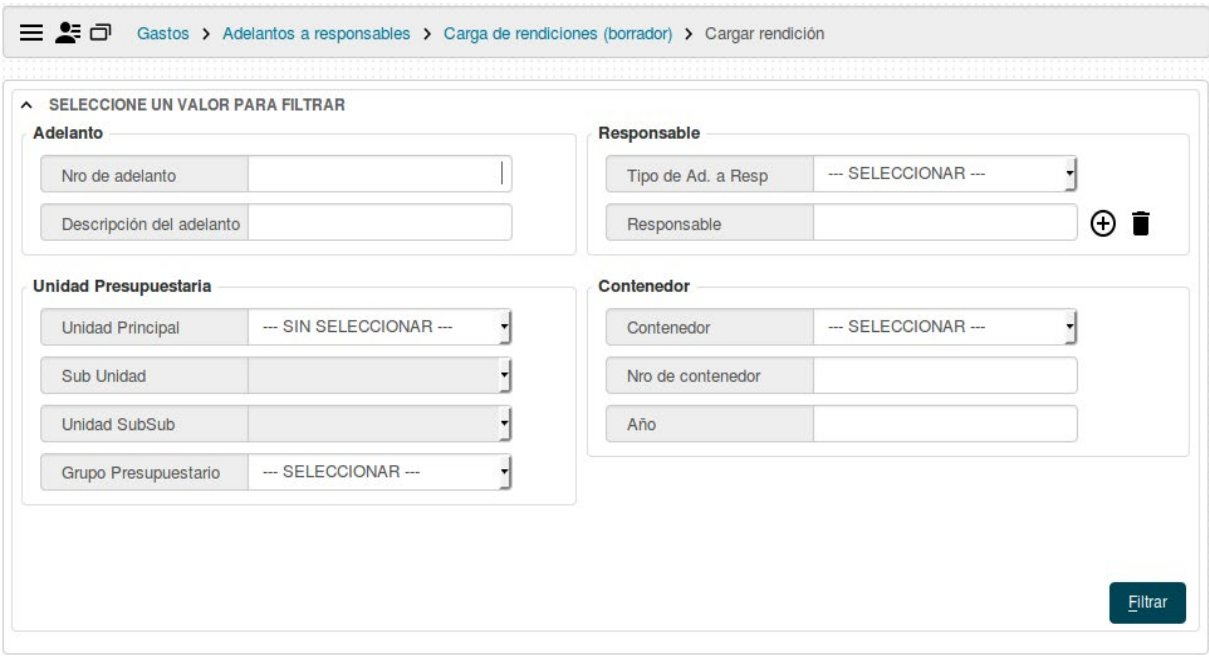

Una vez que ya filtramos y seleccionamos el adelanto podremos visualizar cuatro solapas a completar: **Documentos, Datos de Gestión, Comprobantes y PPGS**.

**a) [Documentos:](http://documentacion.siu.edu.ar/wiki/SIU-Pilaga/version3.5.0/documentacion_de_las_operaciones/maestros/documentos)** Automáticamente aparecerán los tipos de documentos que se hayan configurado a este circuito, seleccionaremos el que corresponda, también se podrán incluir Documentos Asociados.

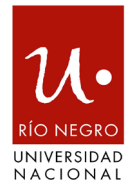

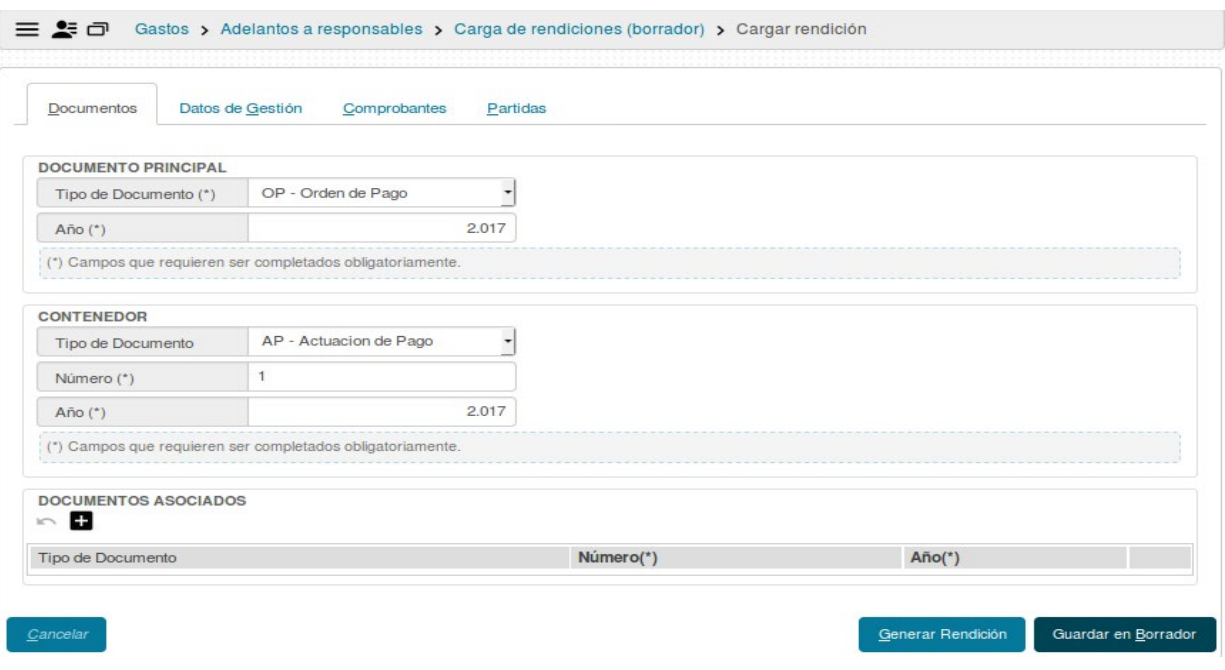

**b) Datos de Gestión:** Automáticamente el sistema trae los datos predefinidos, como por ejemplo Importe Total Reservado. Los campos a completar son Detalle (debe constar el número de rendición y el concepto) y el Monto a Rendir como borrador:

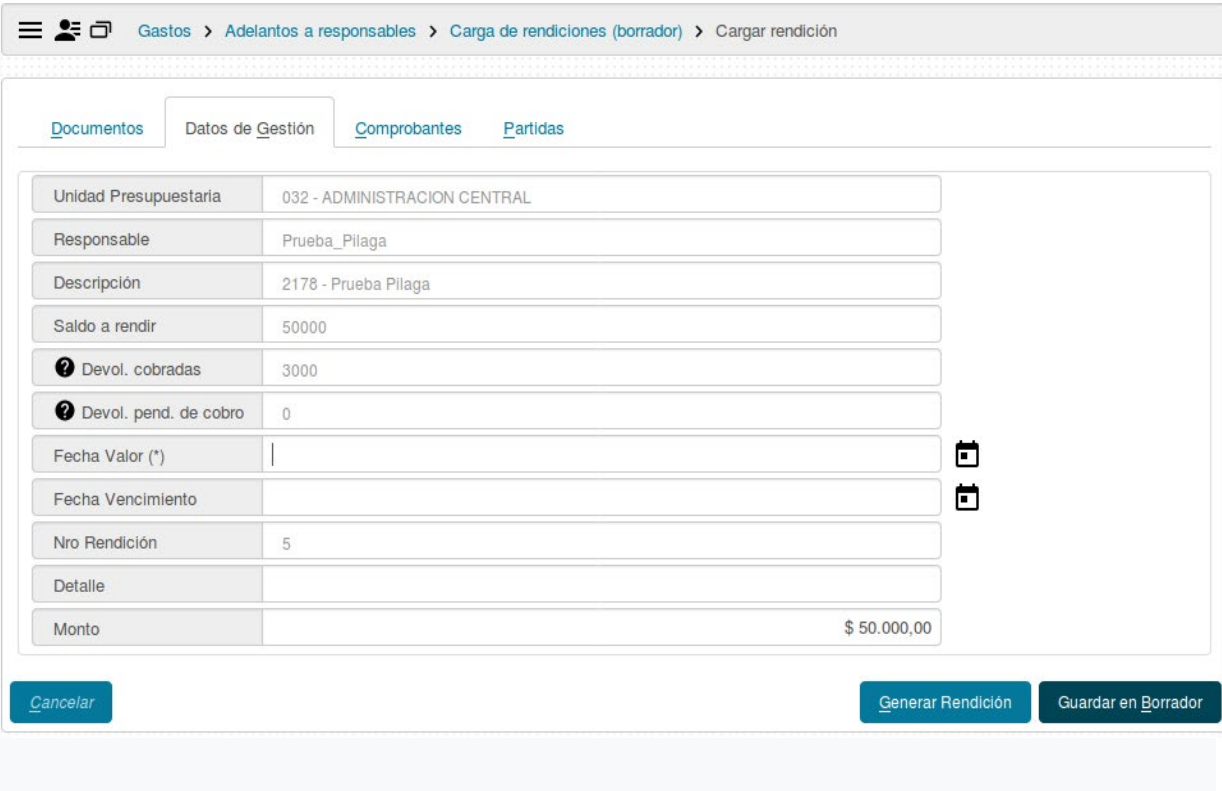

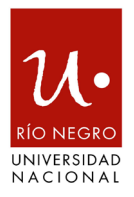

**c) Comprobantes:** Aquí se deben ingresar los datos de los comprobantes a rendir, Tipo de Comprobante, Número, Fecha e Importe.

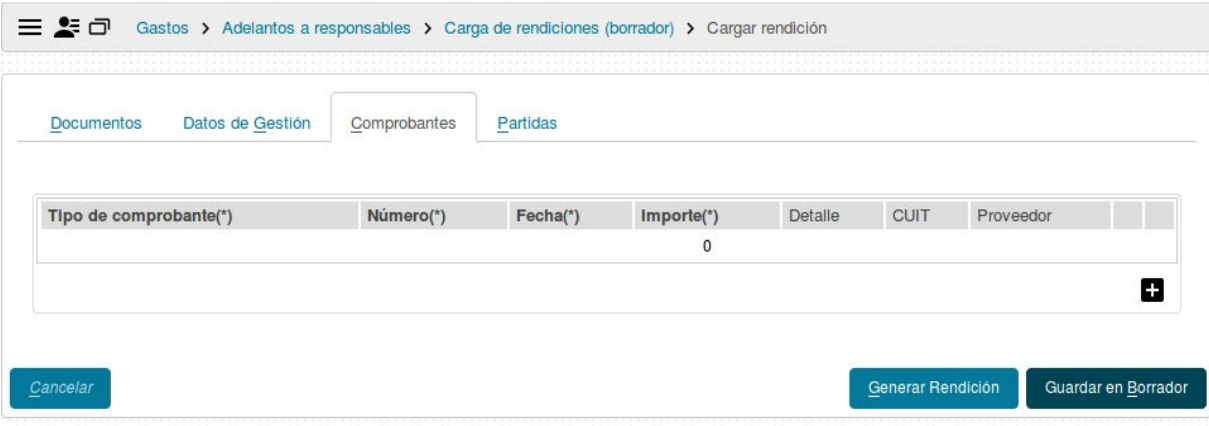

**d) PPGS:** El sistema no trae la imputación presupuestaria que realizamos en la etapa de la Autorización de Giro. Por lo tanto, debemos seleccionar cada uno de los componentes de la partida según la erogación de gastos que corresponde.

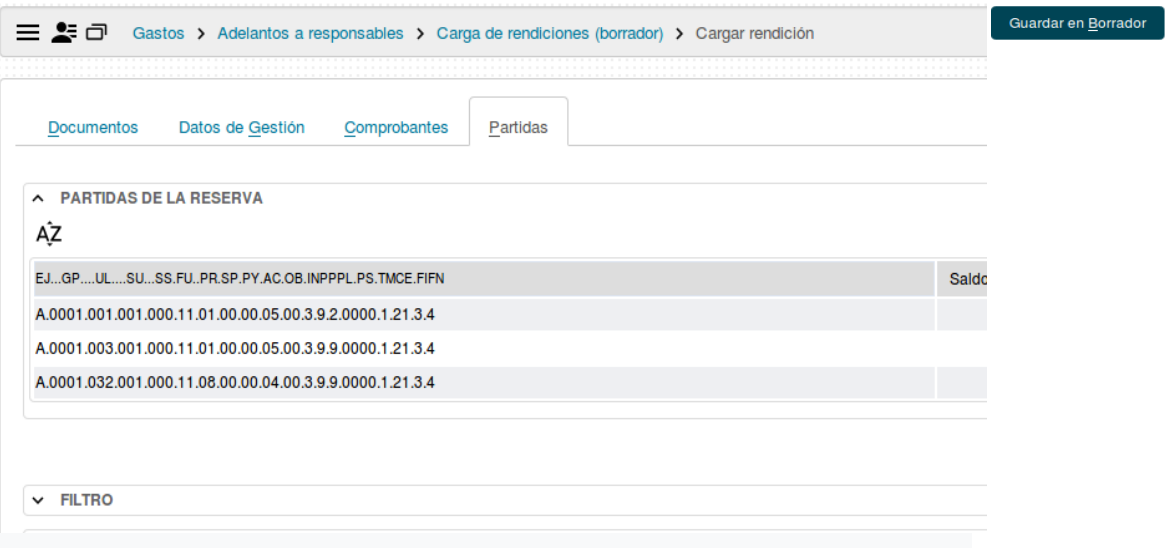

Completamos los datos de la partida y el Importe a comprometer

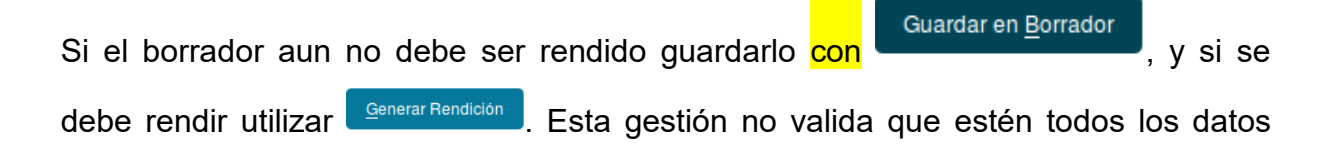

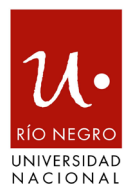

cargados, por ejemplo, los comprobantes para poder rendir el adelanto.

Si elegimos que se genere la rendición, nos permitirá imprimir un comprobante idéntico al que obtendríamos por el circuito Registrar rendición de responsable.

#### **Editar Rendición**

Ubicación en el Menú: Gastos/Adelantos a Responsables/Cargar Rendiciones (Borrador)/Editar Rendición

Esta funcionalidad permite modificar aquellos datos que fueron cargados en rendición de adelantos (Borrador)

Comenzaremos filtrando por alguno de los datos con los que cargamos la rendición a editar

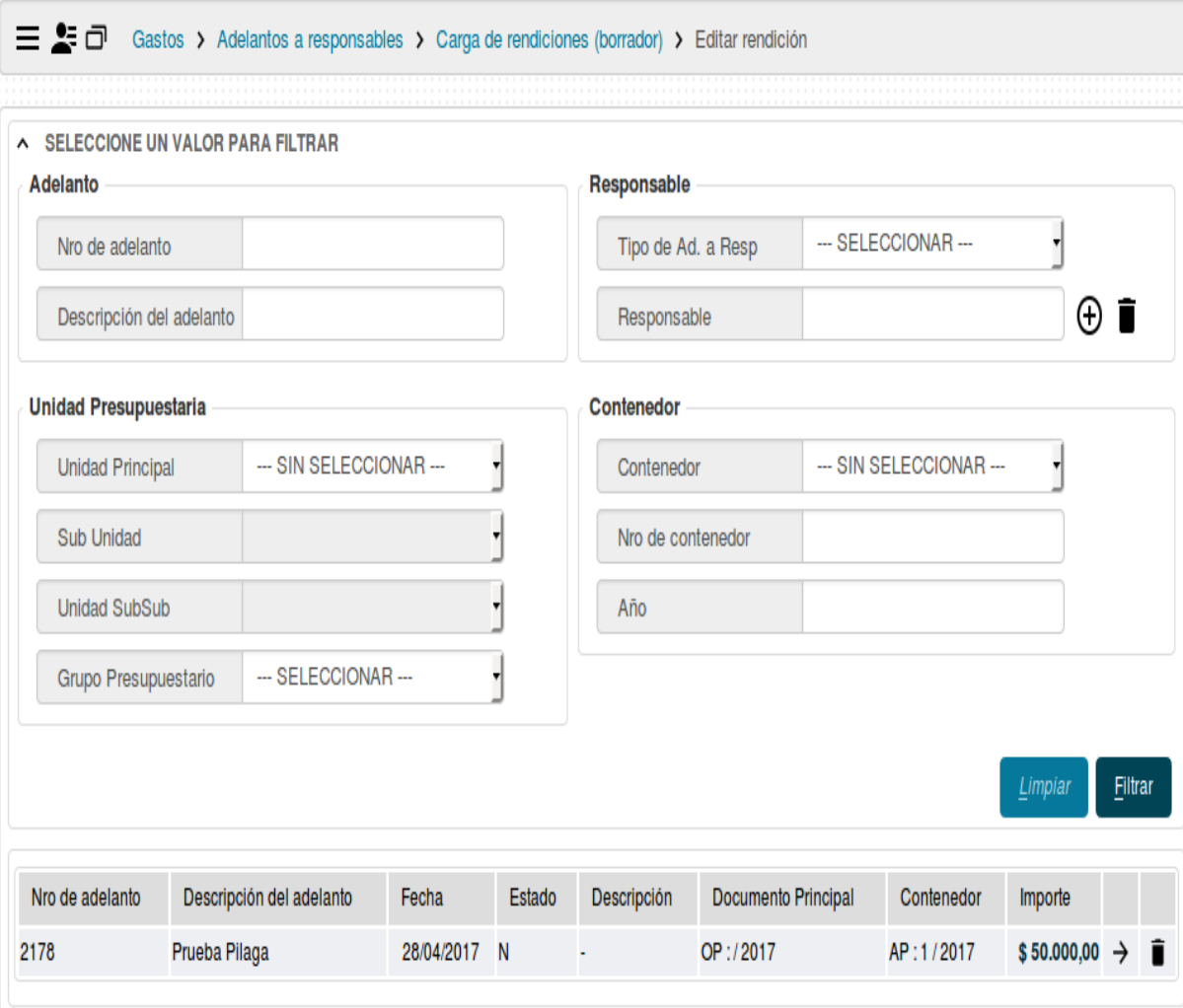

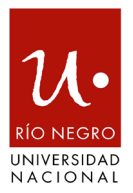

Podremos visualizar cuatro solapas a completar: **Documentos, Datos de Gestión, Comprobantes y PPGS** (Ídem [Registrar rendición de responsable\)](http://documentacion.siu.edu.ar/wiki/SIU-Pilaga/version3.5.0/documentacion_de_las_operaciones/gastos/ad_responsables/rendicion_ad_resp) donde se podrán modificar los datos que fuesen necesarios.

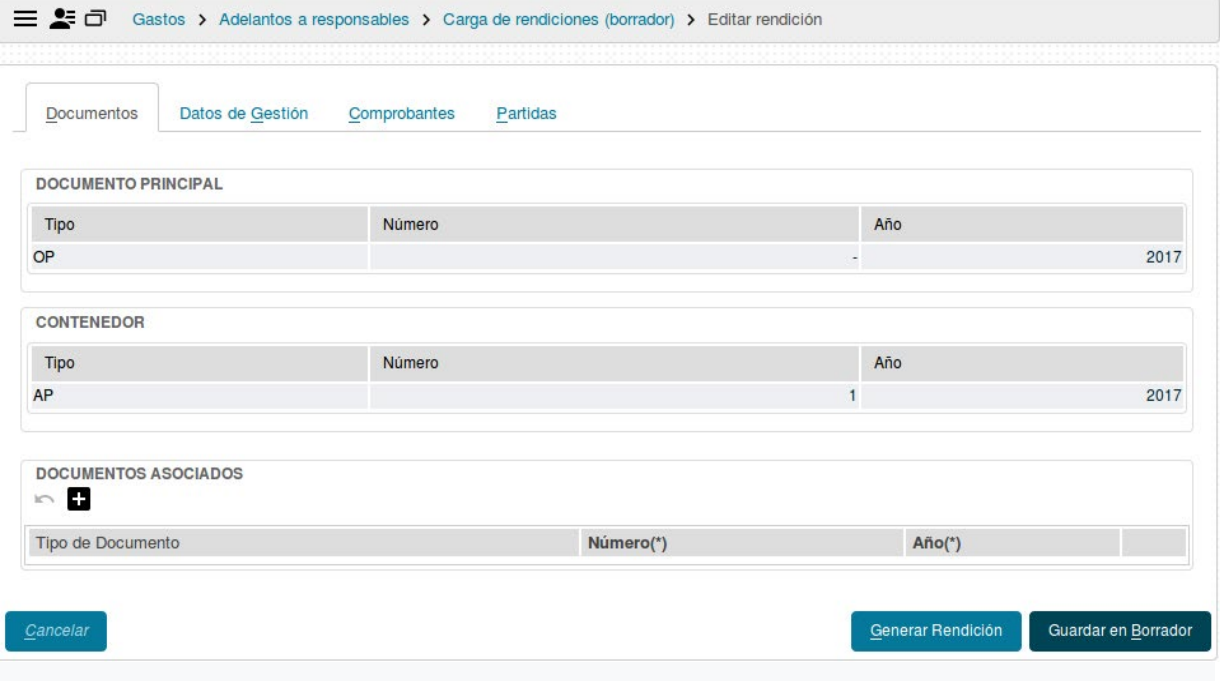

# Gastos > Adelantos a responsables > Carga de rendiciones (borrador) > Editar rendición

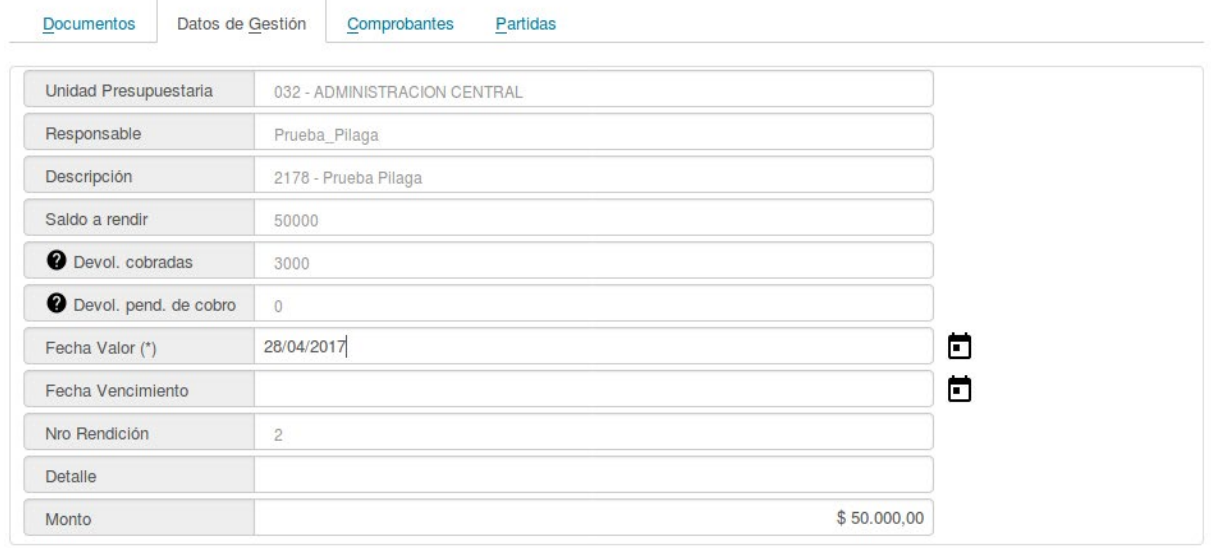

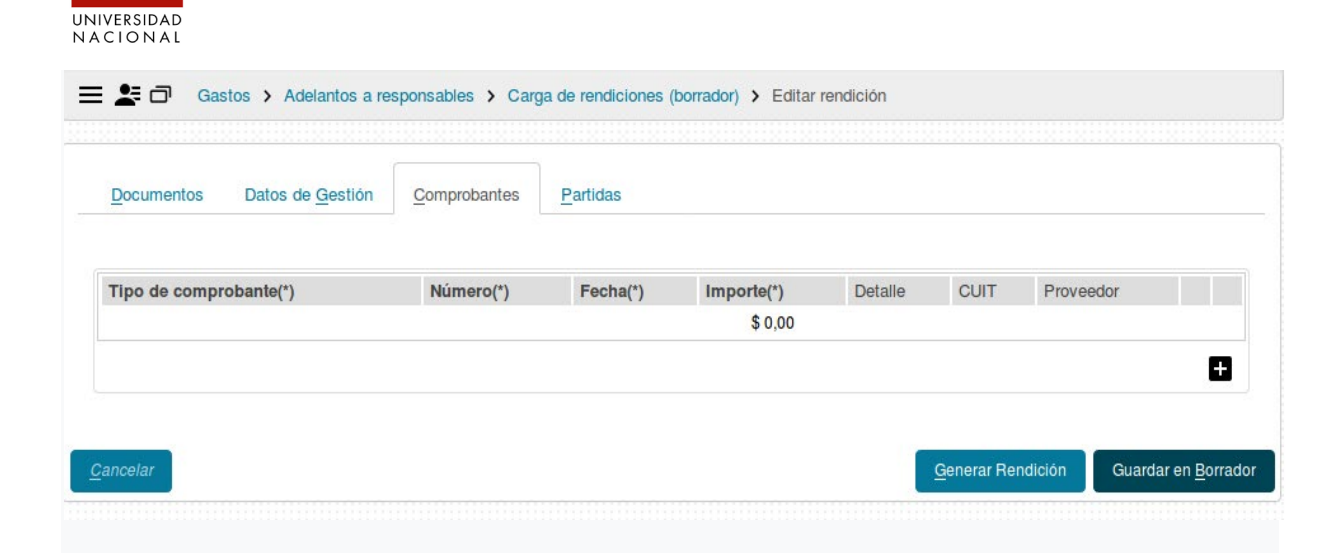

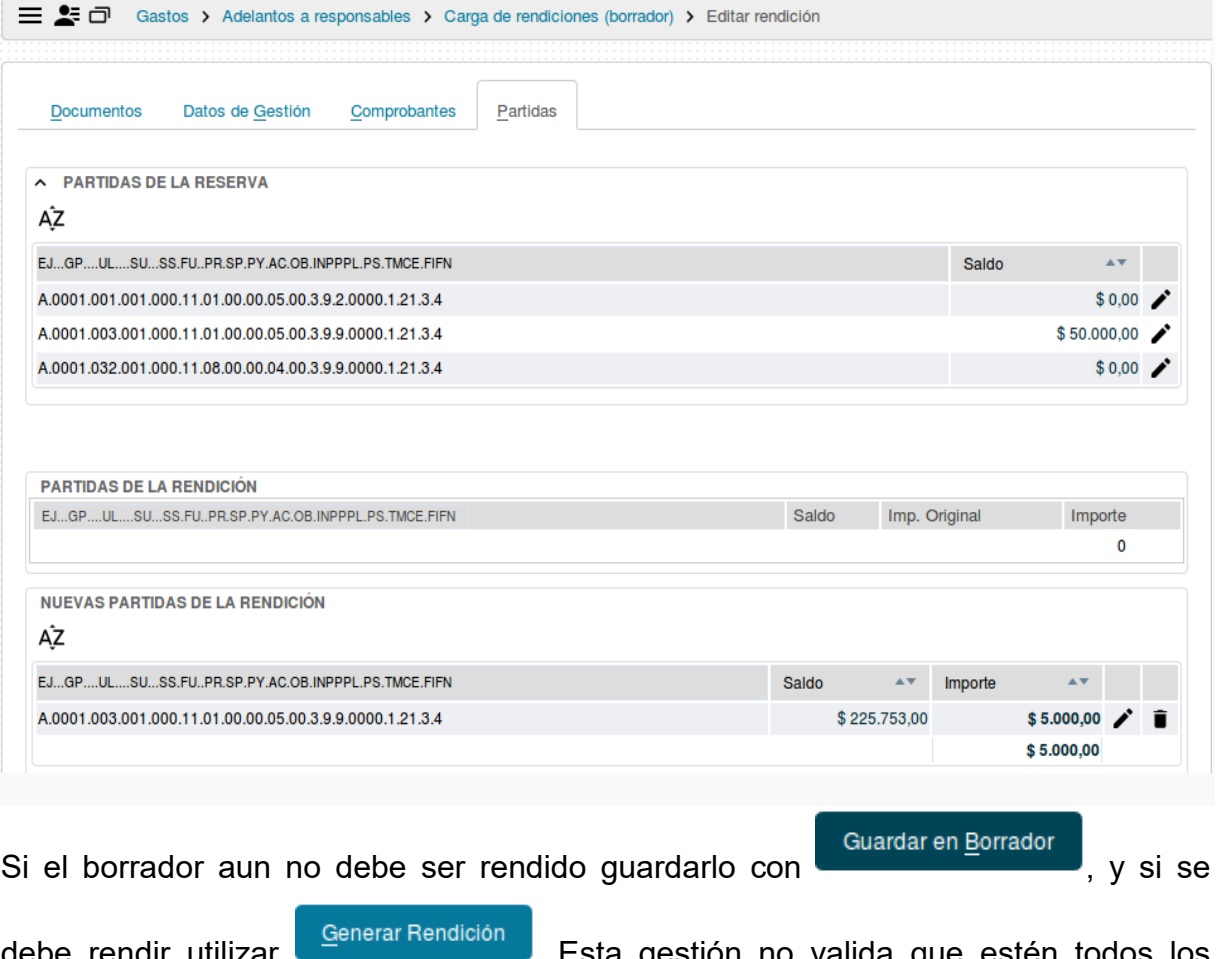

debe rendir utilizar **e al esta esta destión no valida que estén todos los** datos cargados, por ejemplo, los comprobantes para poder rendir el adelanto.

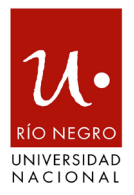

## **Confirmar Adelanto a responsables**

Ubicación en el Menú: Gastos/Adelantos a Responsables/Confirmar Rendición de Adelanto a Responsables.

Permite autorizar la rendición realizada por un responsable.

Para ello busque a través del siguiente formulario el adelanto rendido:

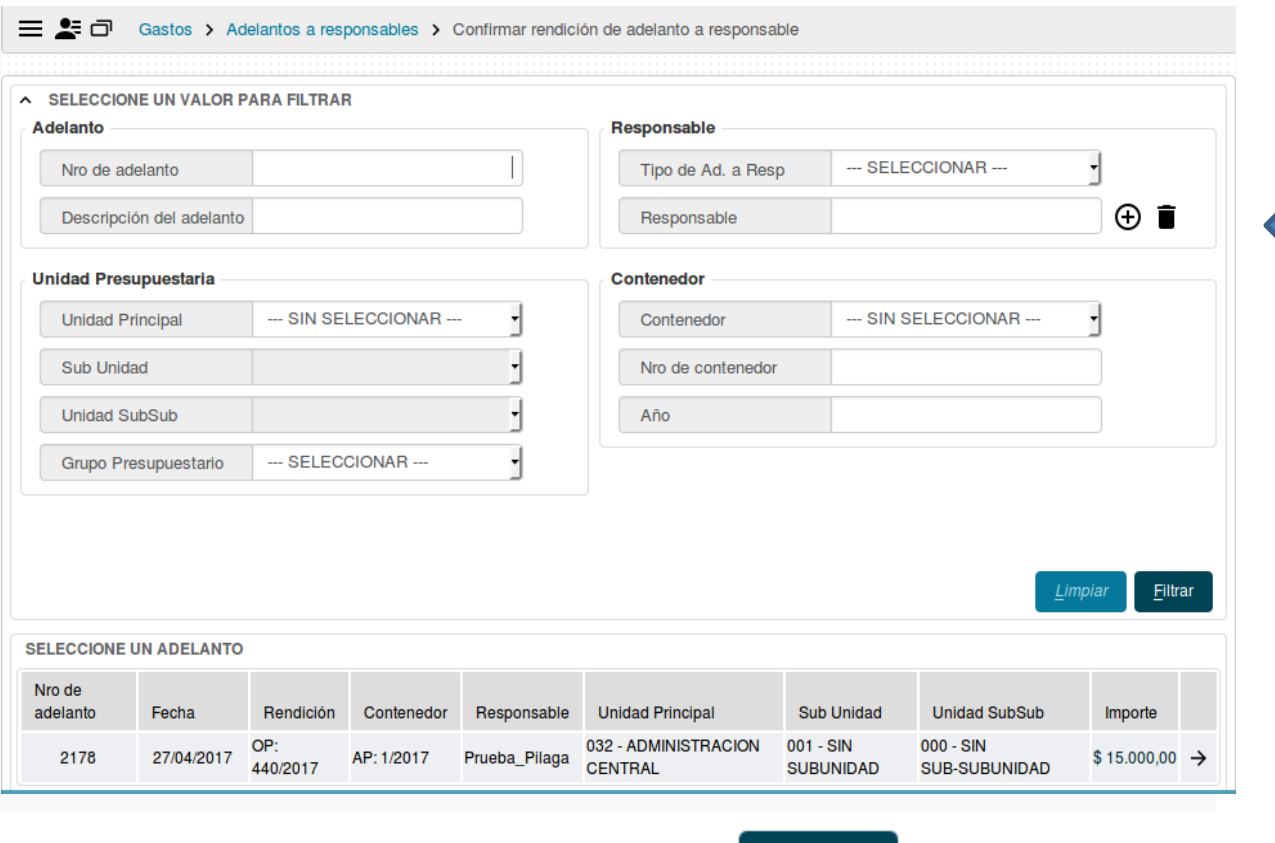

Ingrese a través del símbolo → y presione el botón **E**rocesar

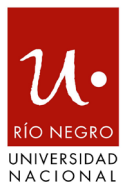

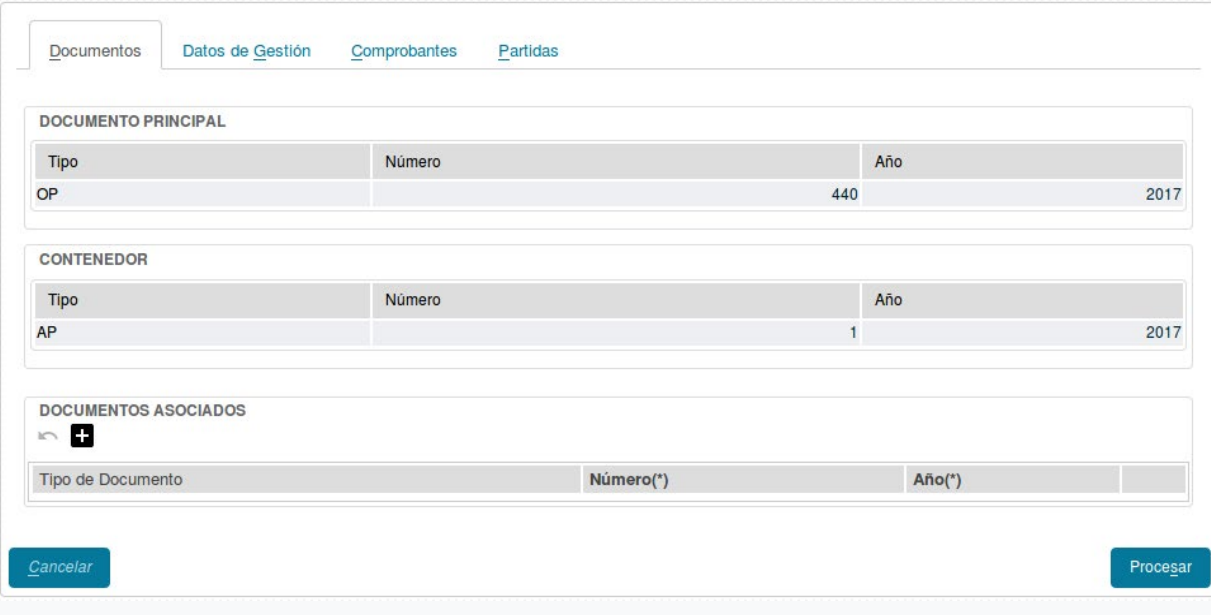

#### ● Datos de Gestión

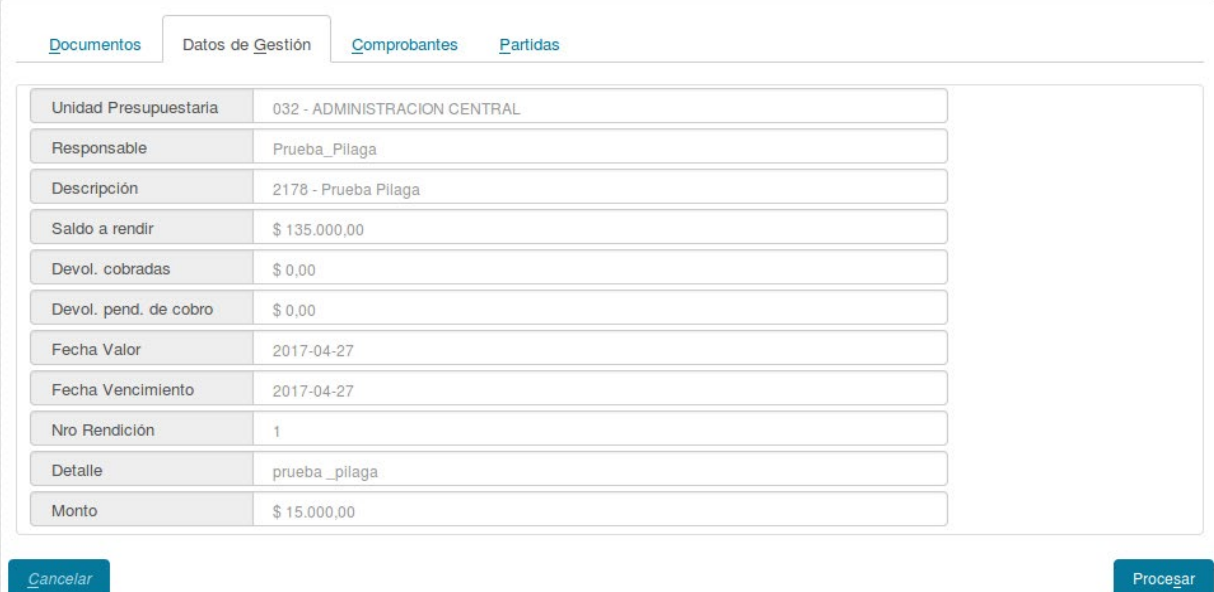

## ● Solapa comprobantes

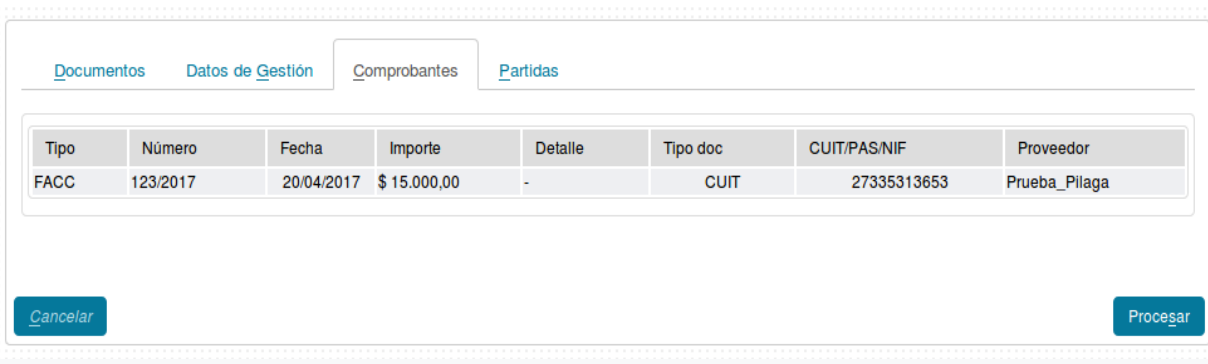

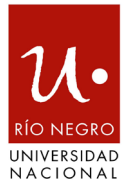

## ● Solapa partidas presupuestarias

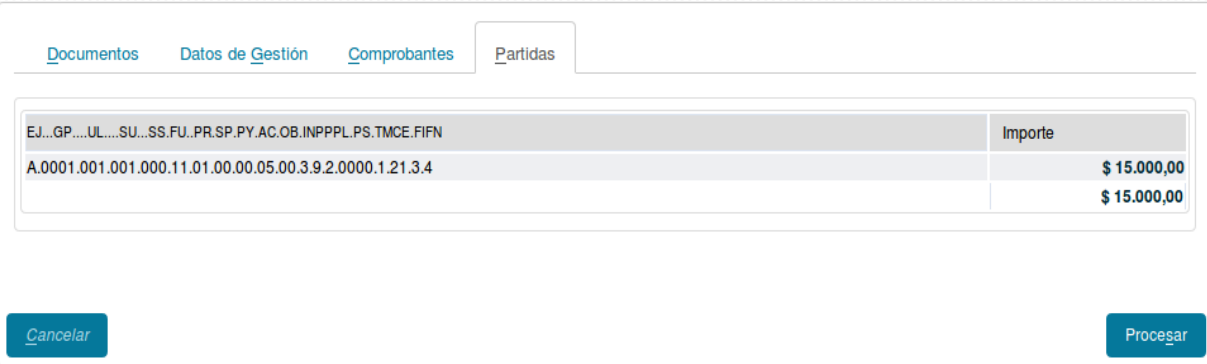